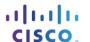

# Packet Tracer - Skills Integration Challenge

# Topology

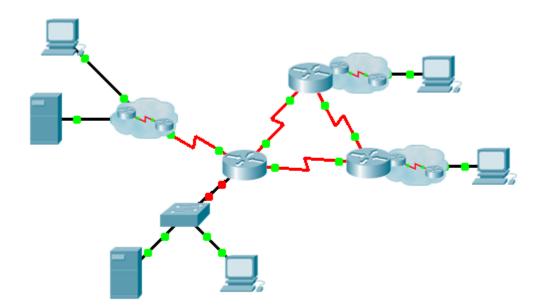

# **Addressing Table**

| Device | Interface | IP Address    | Subnet Mask     | Default Gateway |
|--------|-----------|---------------|-----------------|-----------------|
|        | G0/0.15   |               |                 | N/A             |
|        | G0/0.30   |               |                 | N/A             |
|        | G0/0.45   |               |                 | N/A             |
|        | G0/0.60   |               |                 | N/A             |
|        | S0/0/0    |               | 255.255.255.252 | N/A             |
|        | S0/0/1    |               | 255.255.255.252 | N/A             |
|        | S0/1/0    |               | 255.255.255.252 | N/A             |
|        | G0/0      |               |                 | N/A             |
|        | S0/0/0    |               | 255.255.255.252 | N/A             |
|        | S0/0/1    |               | 255.255.255.252 | N/A             |
|        | G0/0      |               |                 | N/A             |
|        | S0/0/0    |               | 255.255.255.252 | N/A             |
|        | S0/0/1    |               | 255.255.255.252 | N/A             |
|        | VLAN 60   |               |                 |                 |
|        | NIC       | DHCP Assigned | DHCP Assigned   | DHCP Assigned   |

# **VLANs and Port Assignments Table**

| VLAN Number - Name | Port assignment | Network |
|--------------------|-----------------|---------|
| 15 - Servers       | F0/11 - F0/20   |         |
| 30 - PCs           | F0/1 - F0/10    |         |
| 45 - Native        | G0/1            |         |
| 60 - Management    | VLAN 60         |         |

#### **Scenario**

This culminating activity includes many of the skills that you have acquired during this course. First, you will complete the documentation for the network. Make sure you have a printed version of the instructions. During implementation, you will configure VLANs, trunking, port security and SSH remote access on a switch. You will then implement inter-VLAN routing and NAT on a router. Finally, you will use your documentation to verify your implementation by testing end-to-end connectivity.

#### **Documentation**

You are required to fully document the network. You will need a print out of this instruction set, which will include an unlabeled topology diagram:

- Label all the device names, network addresses and other important information that Packet Tracer generated.
- Complete the Addressing Table and VLANs and Port Assignments Table.
- Fill in any blanks in the **Implementation** and **Verification** steps. The information is supplied when you launch the Packet Tracer activity.

### Implementation

Note: All devices in the topology except **[[R1Name]]**, **[[S1Name]]**, and **[[PC1Name]]** are fully configured. You do not have access to the other routers. You can access all the servers and PCs for testing purposes.

Implement to following requirements using your documentation:

# [[S1Name]]

- Configure remote management access including IP addressing and SSH:
  - Domain is cisco.com
  - User [[UserText]] with password [[UserPass]]
  - Crypto key length of 1024
  - SSH version 2, limited to 2 authentication attempts and a 60 second timeout
  - Clear text passwords should be encrypted.
- Configure, name and assign VLANs. Ports should be manually configured as access ports.
- Configure trunking.
- Implement port security:
  - On Fa0/1, allow 2 MAC addresses that are automatically added to the configuration file when detected. The port should not be disabled, but a syslog message should be captured if a violation occurs.
  - Disable all other unused ports.

#### [[R1Name]]

- Configure inter-VLAN routing.
- Configure DHCP services for VLAN 30. Use LAN as the case-sensitive name for the pool.
- Implement routing:
  - Use RIPv2 as the routing protocol.
  - Configure one network statement for the entire [[DisplayNet]] address space.
  - Disable interfaces that should not send RIPv2 messages.
  - Configure a default route to the Internet.
- Implement NAT:
  - Configure a standard, one statement ACL number 1. All IP addresses belonging to the [[DisplayNet]]
    address space are allowed.
  - Refer to your documentation and configure static NAT for the File Server.
  - Configure dynamic NAT with PAT using a pool name of your choice, a /30 mask, and these two public addresses:

#### [[NATPoolText]]

#### [[PC1Name]]

Verify [[PC1Name]] has received full addressing information from [[R1Name]].

#### Verification

All devices should now be able to ping all other devices. If not, troubleshoot your configurations to isolate and solve problems. A few tests include:

- Verify remote access to [[S1Name]] by using SSH from a PC.
- Verify VLANs are assigned to appropriate ports and port security is in force.
- Verify OSPF neighbors and a complete routing table.
- Verify NAT translations and statics.
  - Outside Host should be able to access File Server at the public address.
  - Inside PCs should be able to access Web Server.
- Document any problems you encountered and the solutions in the Troubleshooting Documentation table below.

# **Troubleshooting Documentation**

| Problem | Solution |
|---------|----------|
|         |          |
|         |          |
|         |          |
|         |          |
|         |          |
|         |          |
|         |          |
|         |          |

# **Suggested Scoring Rubric**

Packet Tracer scores 70 points. Documentation is worth 30 points.